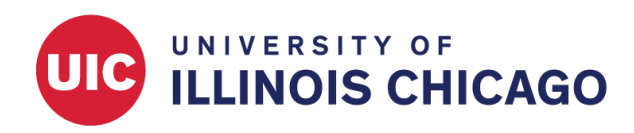

# Report Filter: Most Recent Instance

CCTS Biostatistics Core

April 2024

# **Scenario**

Your REDCap project has a repeating survey. You want to create a report that displays only the most recent submission for each record.

# **Create the Report**

Navigate to the Data Exports, Reports, and Stats page.

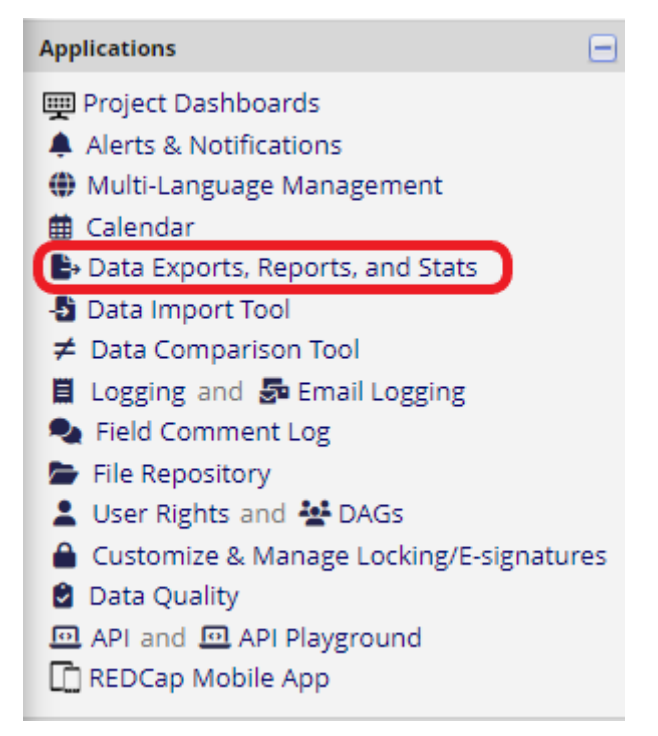

Click + Create New Report.

#### **Data Exports, Reports, and Stats** EB VIDEO: How to use Data Exports, Reports, and Stats + Create New Report **E**→ My Reports & Exports C Other Export Options

This module allows you to easily view reports of your data, inspect plots and descriptive statistics of your data, as well as export your data to Microsoft Excel, SAS, Stata, R, or SPSS for analysis (if you have such privileges). If you wish to export your \*entire\* data set or view it as a report, then Report A is the best and quickest way. However, if you want to view or export data from only specific instruments (or events) on the fly, then Report B is the best choice. You may also create your own custom reports below (if you have such privileges) in which you can filter the report to specific fields, records, or events using a vast array of filtering tools to make sure you get the exact data you want. Once you have created a report, you may view it as a webpage, export it out of REDCap in a specified format (Excel, SAS, Stata, SPSS, R), or view the plots and descriptive statistics for that report.

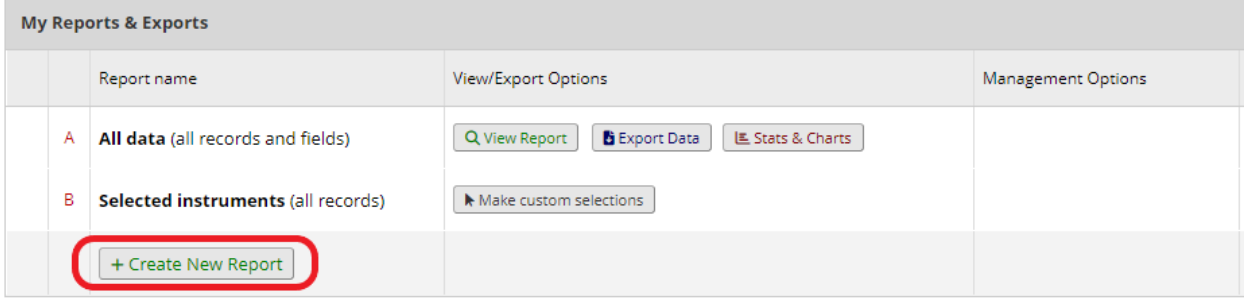

Name the report. Under Step 2: Fields to include in report, select fields from the repeating instrument. Decide whether you want to include the name of the form and the repeating instance number in your report.

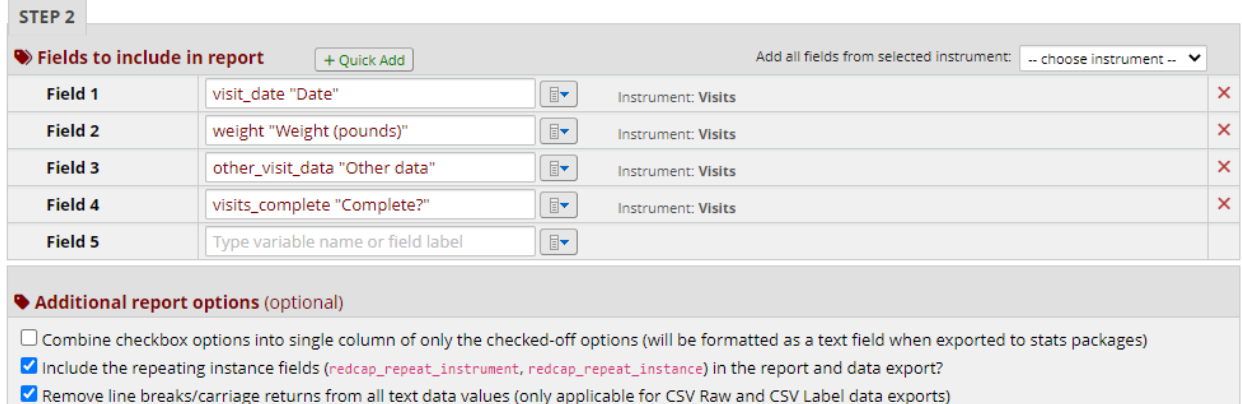

In the report's data, display the field label, raw data value, or both for multiple choice fields (not applicable for exports)? | Both

In the report header, display the field label, variable, or both (not applicable for exports)?  $\boxed{\text{Both} \quad \blacktriangledown}$ 

## **Filter by Instance**

Under Step 3, click "Use advanced logic" to define a filter based on smart variables.

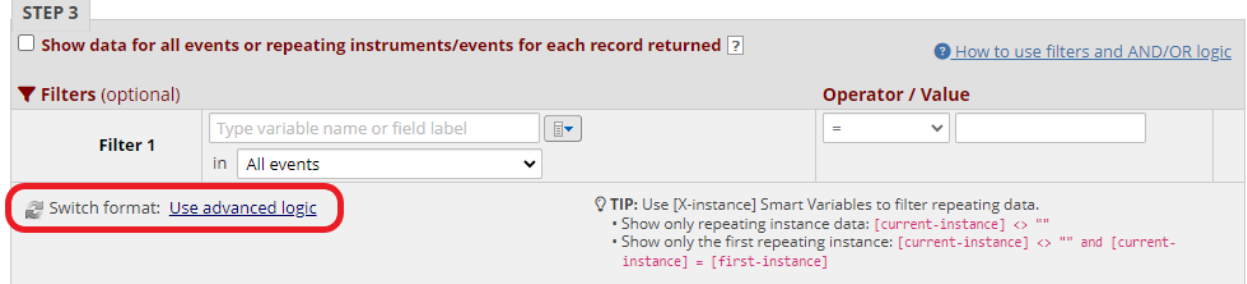

In the "Advanced filter logic" box, use the following syntax to limit records to the most recent repeating

◡

instance:

[current-instance]=[last-instance]

Finally, uncheck the "Show data for all repeating instruments/events for each record returned" box. This will ensure that only the instances captured by your filter will be returned.

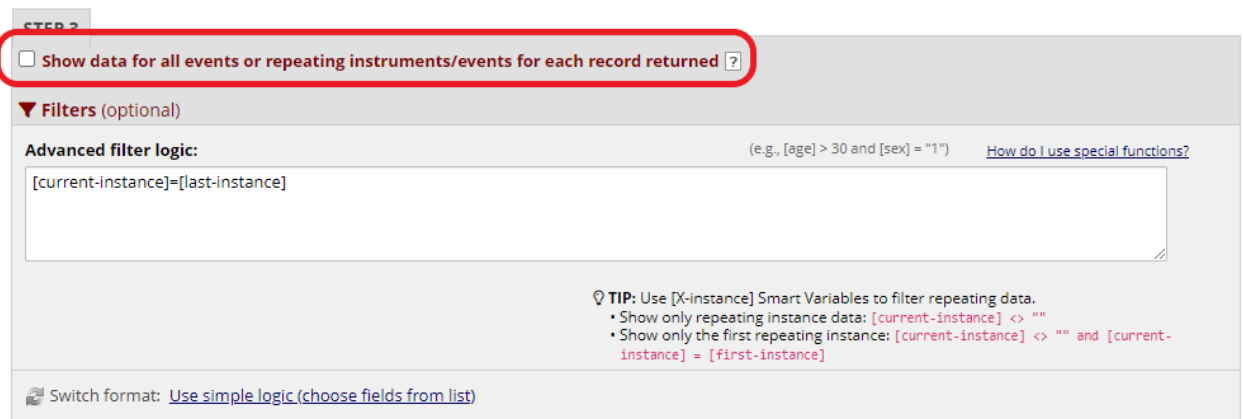

## Click "Save" and view your report.

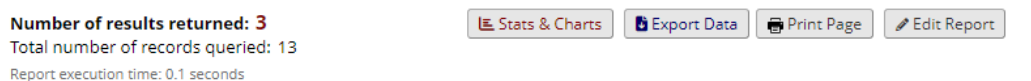

### **Most Recent Visit**

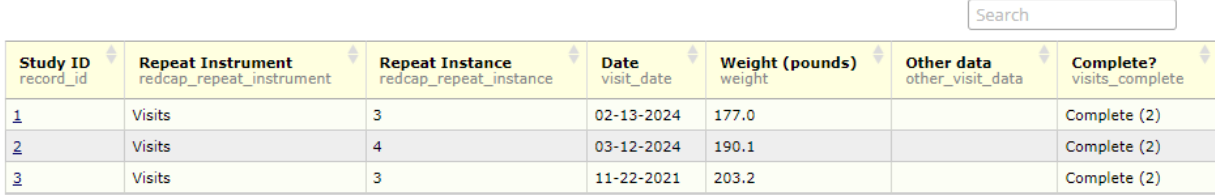